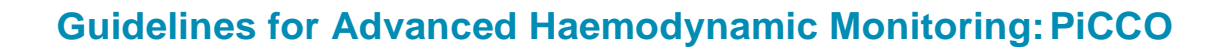

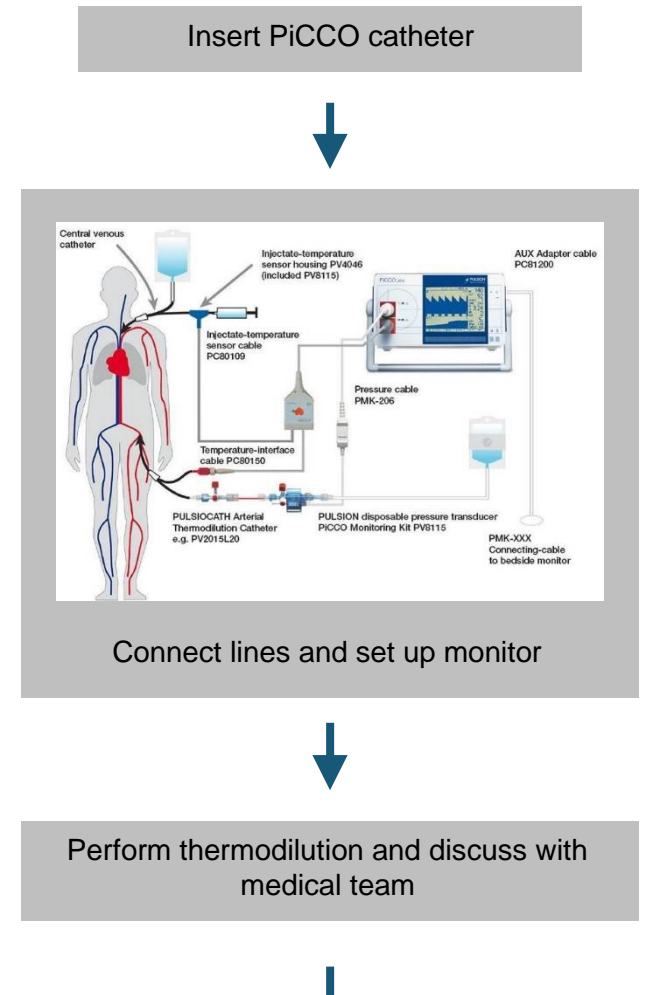

This decision model is not obligatory. It cannot replace the individual therapeutic decisions of the treating physician.

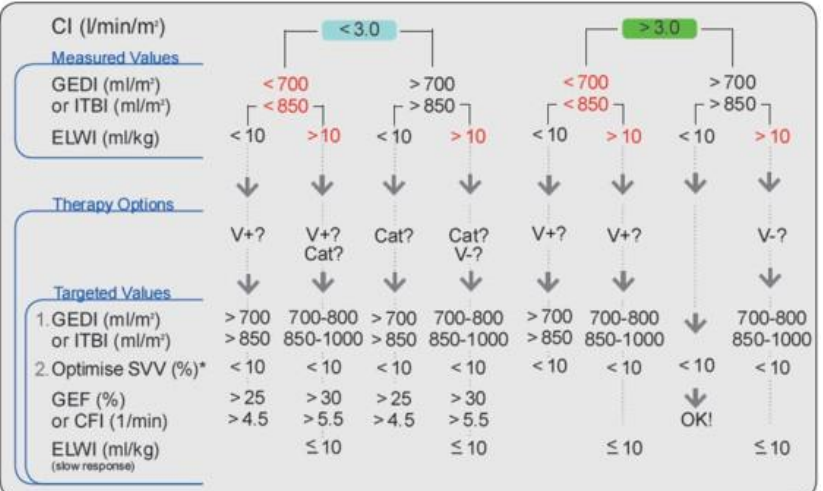

 $V+$  = volume loading V- = volume reduction Cat = catecholamine / cardiovascular agents<br>\*SVV is only applicable in fully ventilated patients without cardiac arrhythmia

# Contents

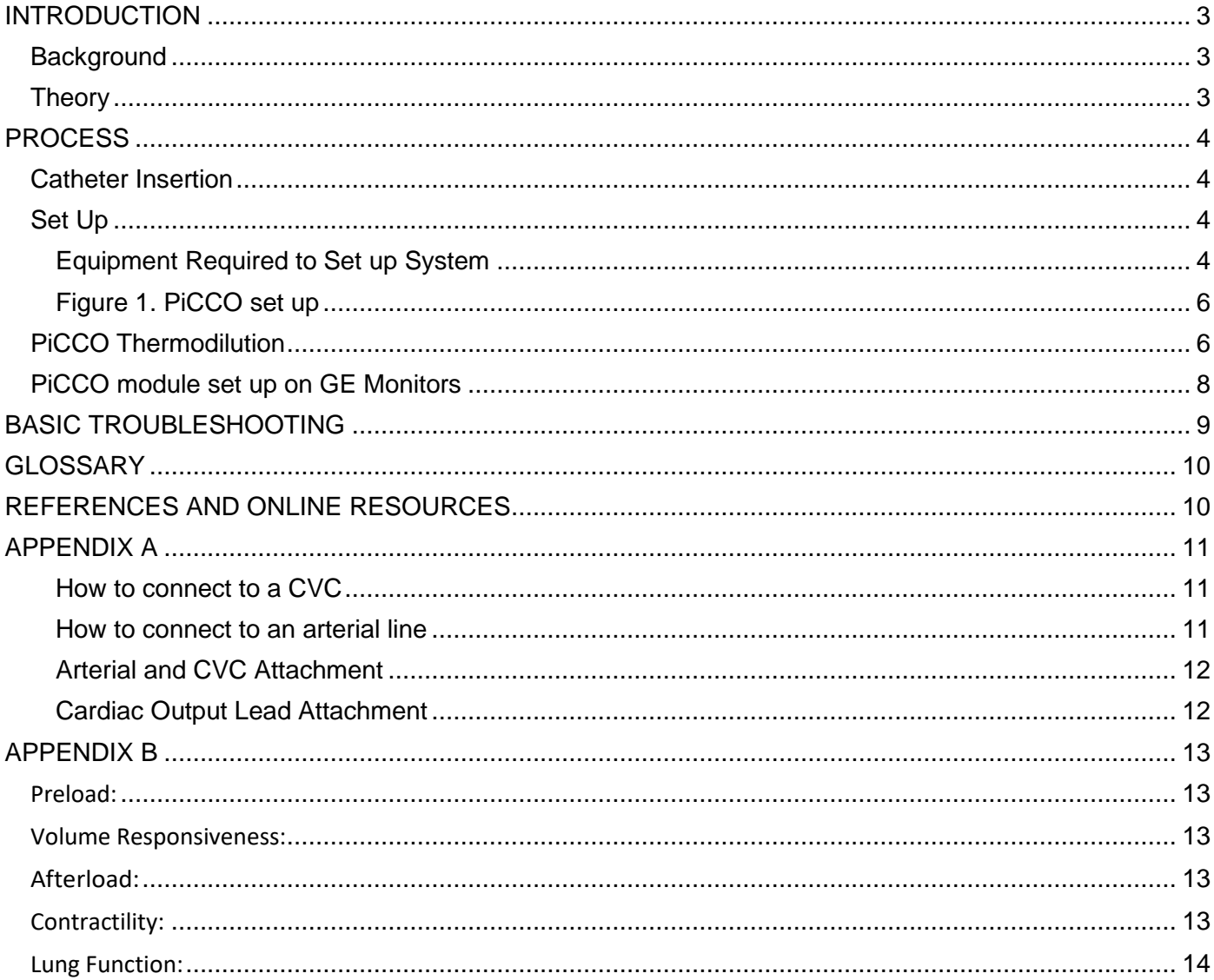

## <span id="page-2-0"></span>**INTRODUCTION**

## <span id="page-2-1"></span>**Background**

The following devices are available for advanced haemodynamic monitoring on BSUH Critical Care units:

- 1. Oesophageal Doppler
- 2. PiCCO2 Pulse Contour Cardiac Output Monitoring
- 3. Pulmonary Artery Catheterisation and Vigilance monitor

The following suggestions help clarify the use of the different devices within critical care:

- Oesophageal Doppler device for simple intra-operative and early post operative fluid management.
- PiCCO2 invasive monitoring for those patients who are acutely unwell and have more complex fluid management problems, and those patients requiring vasoactive drug doses > 0.2mcg/kg/min, or more than two vasoactive agents.
- PA Catheter less commonly used, invasive monitoring indicated for patients requiring measurement of the cardiac output or pulmonary artery pressures, or those with a contraindication to other methods

### <span id="page-2-2"></span>**Theory**

PiCCO is a method used to monitor a patient's cardiac output. It uses a specialised arterial line and a central line. Pulse contour analysis assumes that the contour of the arterial waveform is proportional to the cardiac stroke volume. The device employs a cold thermodilution to calibrate the cardiac output, and from this, derives various indices of cardiac function and fluid status. It may give inaccurate readings in the following scenarios:

- intracardiac shunts
- aortic aneurysm
- aortic stenosis
- pneumonectomy
- pulmonary embolus
- in the presence of a balloon pump and in unstable arrhythmias

# <span id="page-3-0"></span>**PROCESS**

## <span id="page-3-1"></span>**Catheter Insertion**

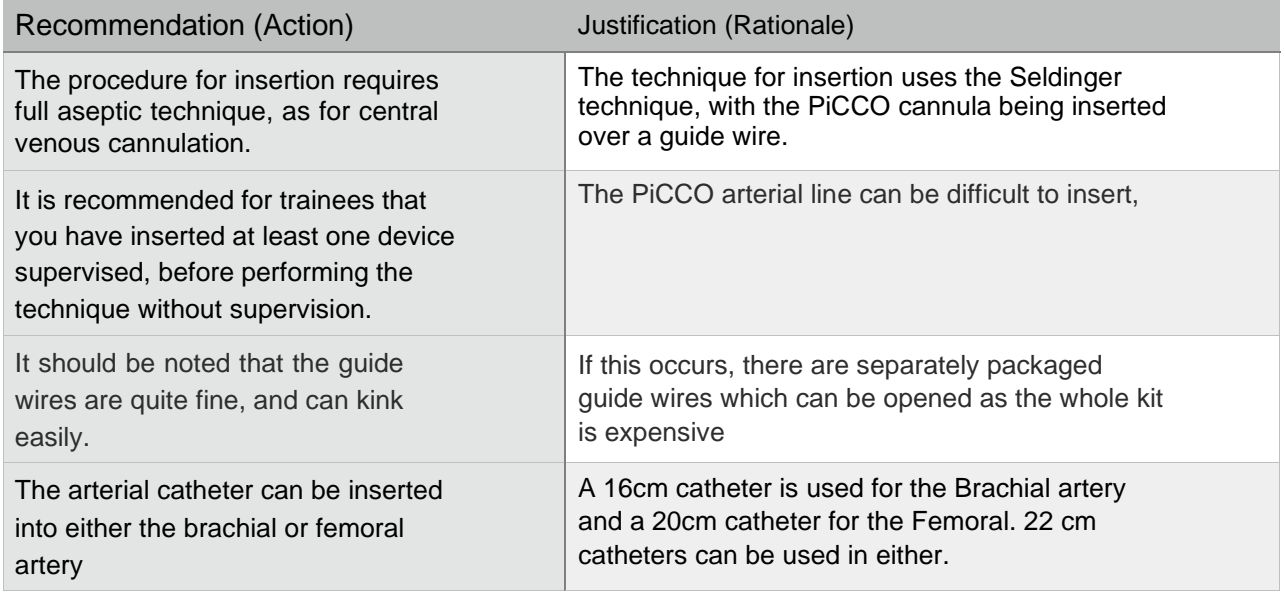

## <span id="page-3-2"></span>**Set Up**

# <span id="page-3-3"></span>Equipment Required to Set up System

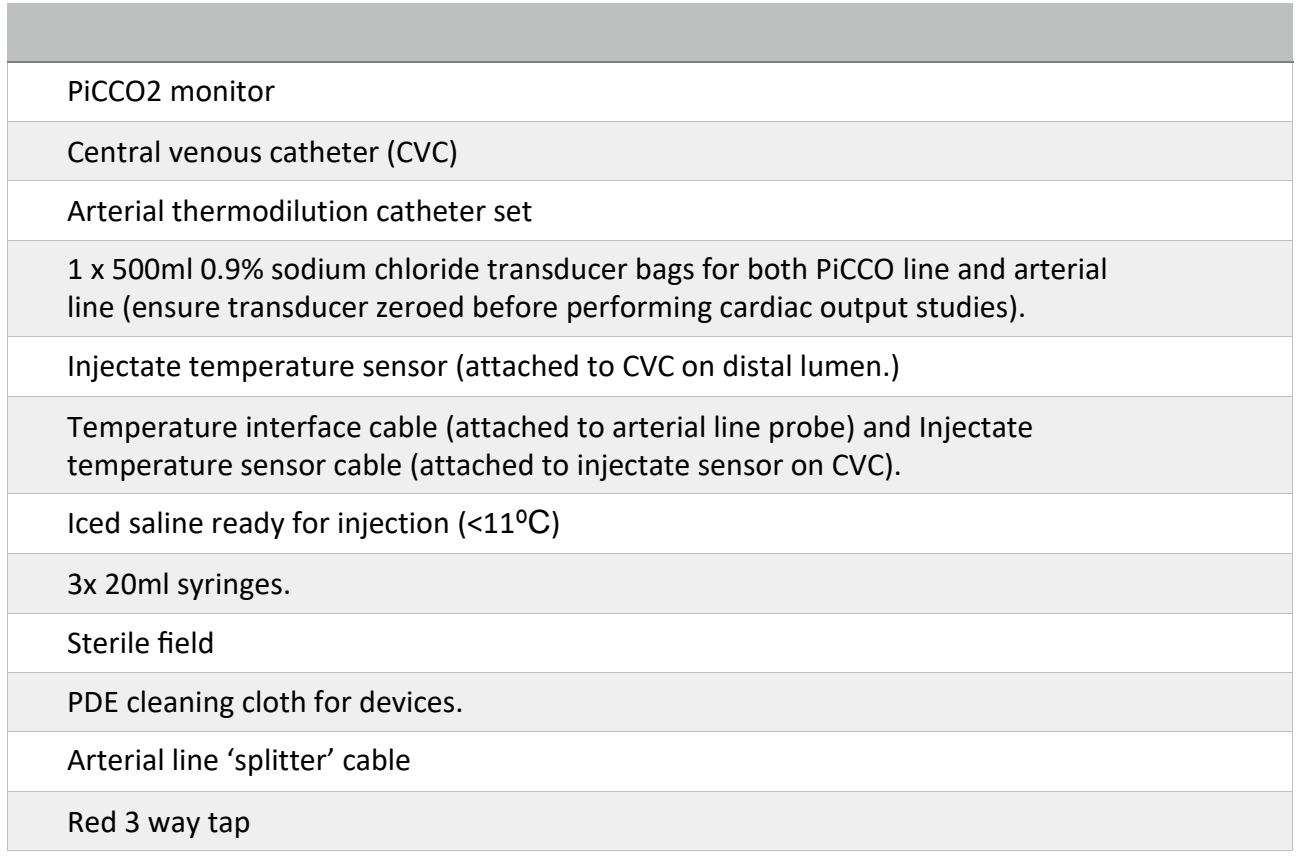

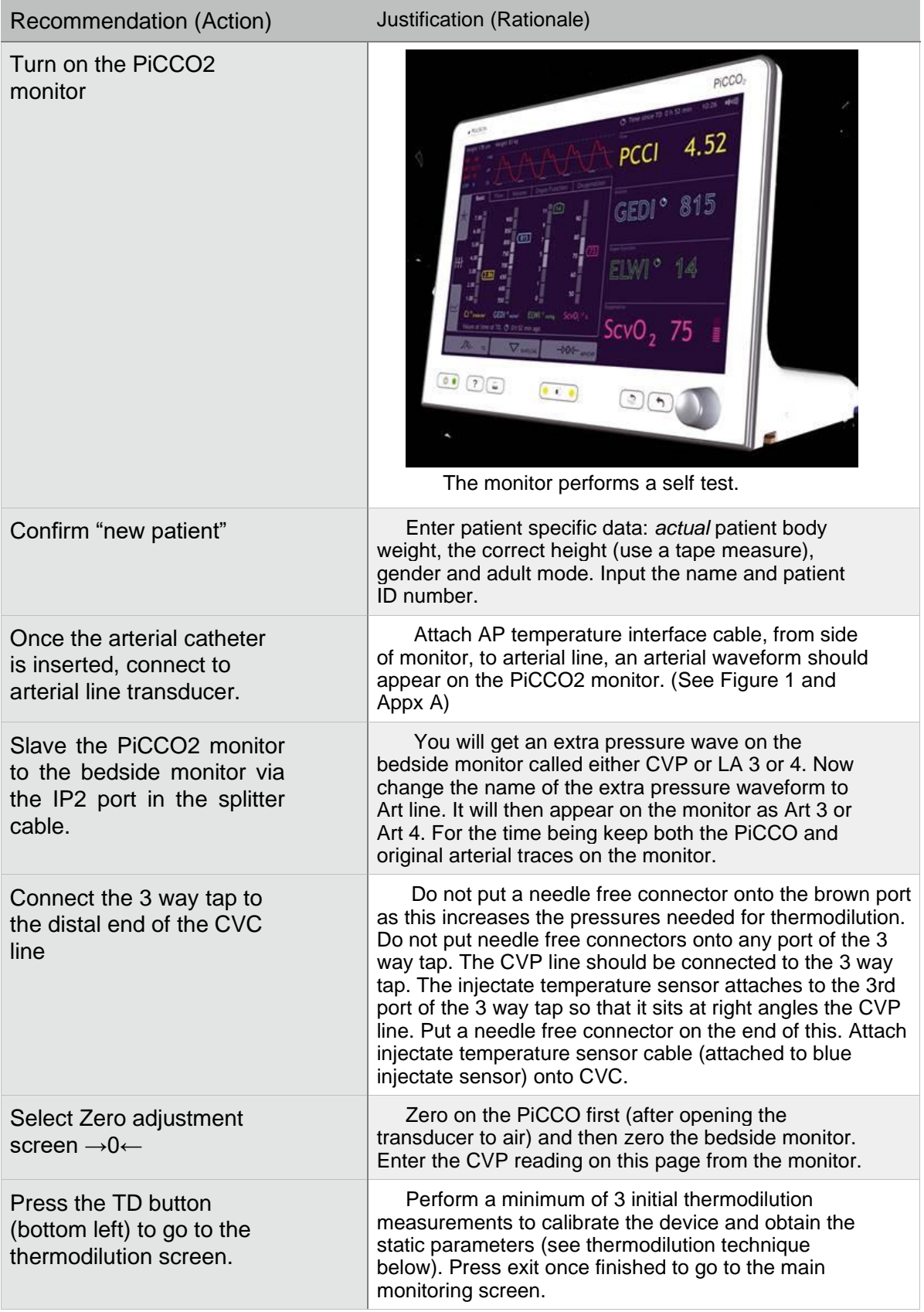

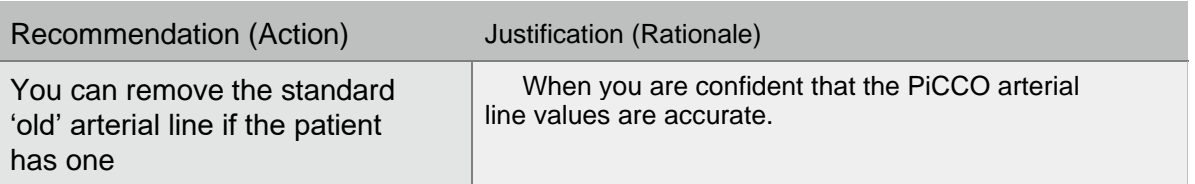

## <span id="page-5-0"></span>Figure 1. PiCCO set up

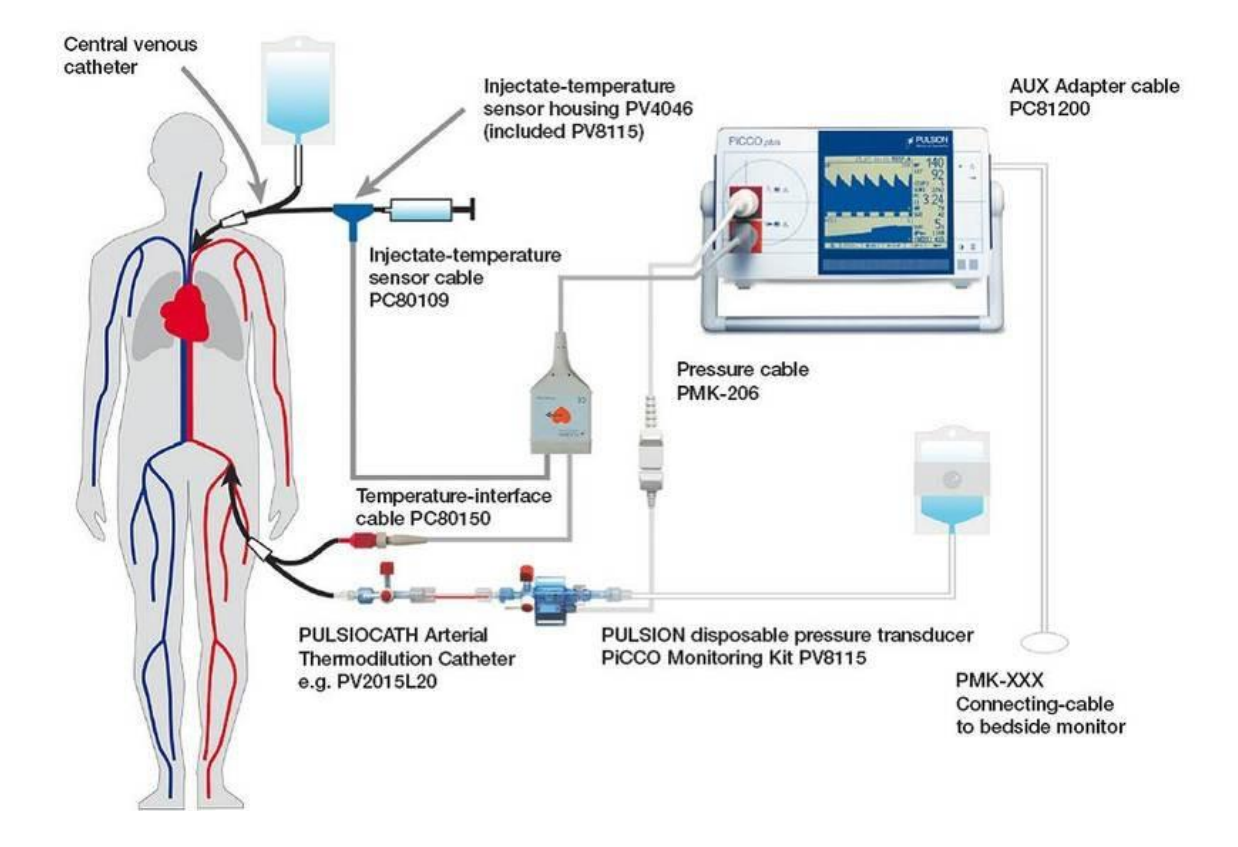

## <span id="page-5-1"></span>**PiCCO Thermodilution**

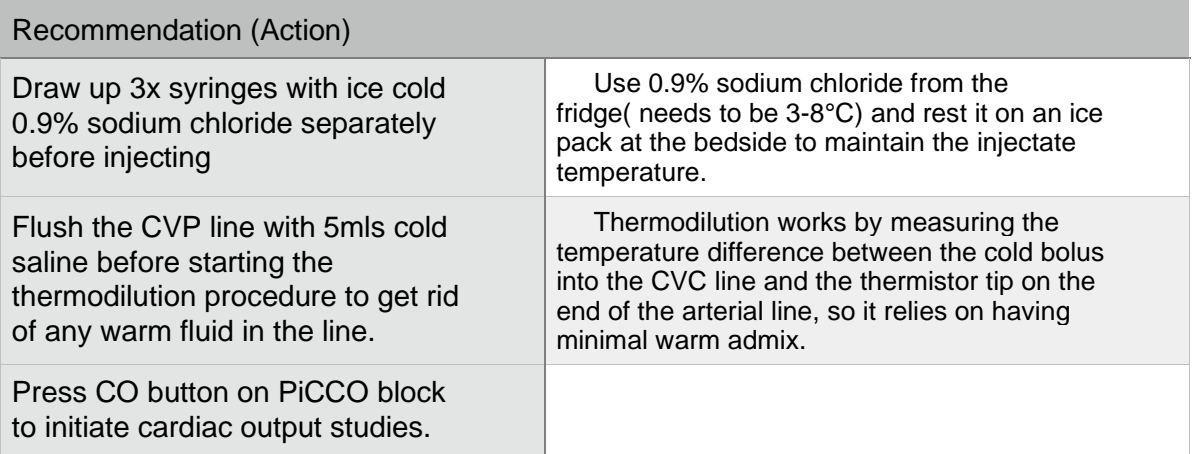

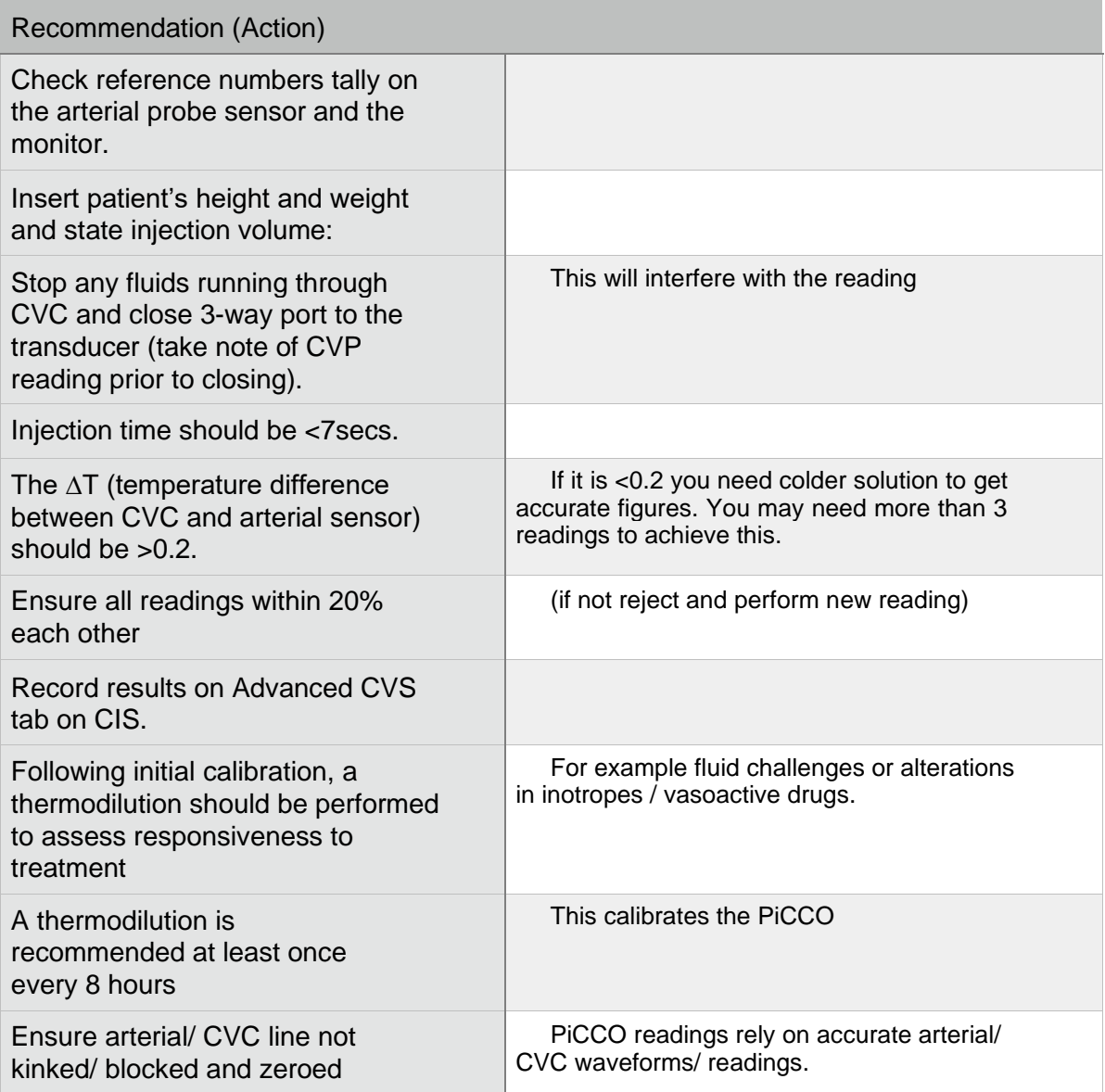

## <span id="page-7-0"></span>**PiCCO module set up on GE Monitors**

Insert PiCCO module into stack, grey cable & red cable should already be attached, if not find in cupboard in Technologist's room.

Attach red cable to PiCCO transducer connection, grey cable to PiCCO arterial line & injectate sensor. The PiCCO arterial line trace is labelled P8 or Art 8, ensure this waveform is ticked on the screen set up page so it is displayed. Click *optimize scale* to obtain best waveform. Ensure patient's height, weight & gender are entered in the patient ID box, top right of screen.

Select *monitor set up***,** then *screen set up,* then choose *split screen* option, then select *show* option & tap **CCO** box.

Next click *lower parameter area,* select *single height* to enable data boxes to appear at bottom of screen, choose parameters that you wish to display on bottom of screen*.* Tap *previous menu* & *close,*  you will then see the parameters you have chosen appear at the bottom of the screen & the spider diagram on the left of the main screen.

Select CCO box that shows the message "**not calibrated CCI**", then look at top left hand screen & select *set up*. Enter PiCCO catheter information, then select next window to the right, *calibrate*. Select *start C.O* which begins the thermodilution process. Follow instructions on screen to inject saline x 3. Each set of values shows in boxes above the thermodilution graph.

Choose *edit average* to edit studies & repeat a study if necessary. Select *confirm CO & calibrate* & the values appear on the screen. If *numerical view* is selected the data appears as a list, this can be changed to *graphical view* & that shows values in a spider diagram. The studies are also displayed in the lower parameter area. Some measurements such as PVPI & GEF can only be seen in the numerical view option.

Record data on metavision *advanced CVS* tab. If patient going on a transfer, remove red cable from PiCCO module & attach to red port on main monitor module.

# <span id="page-8-0"></span>**BASIC TROUBLESHOOTING**

П

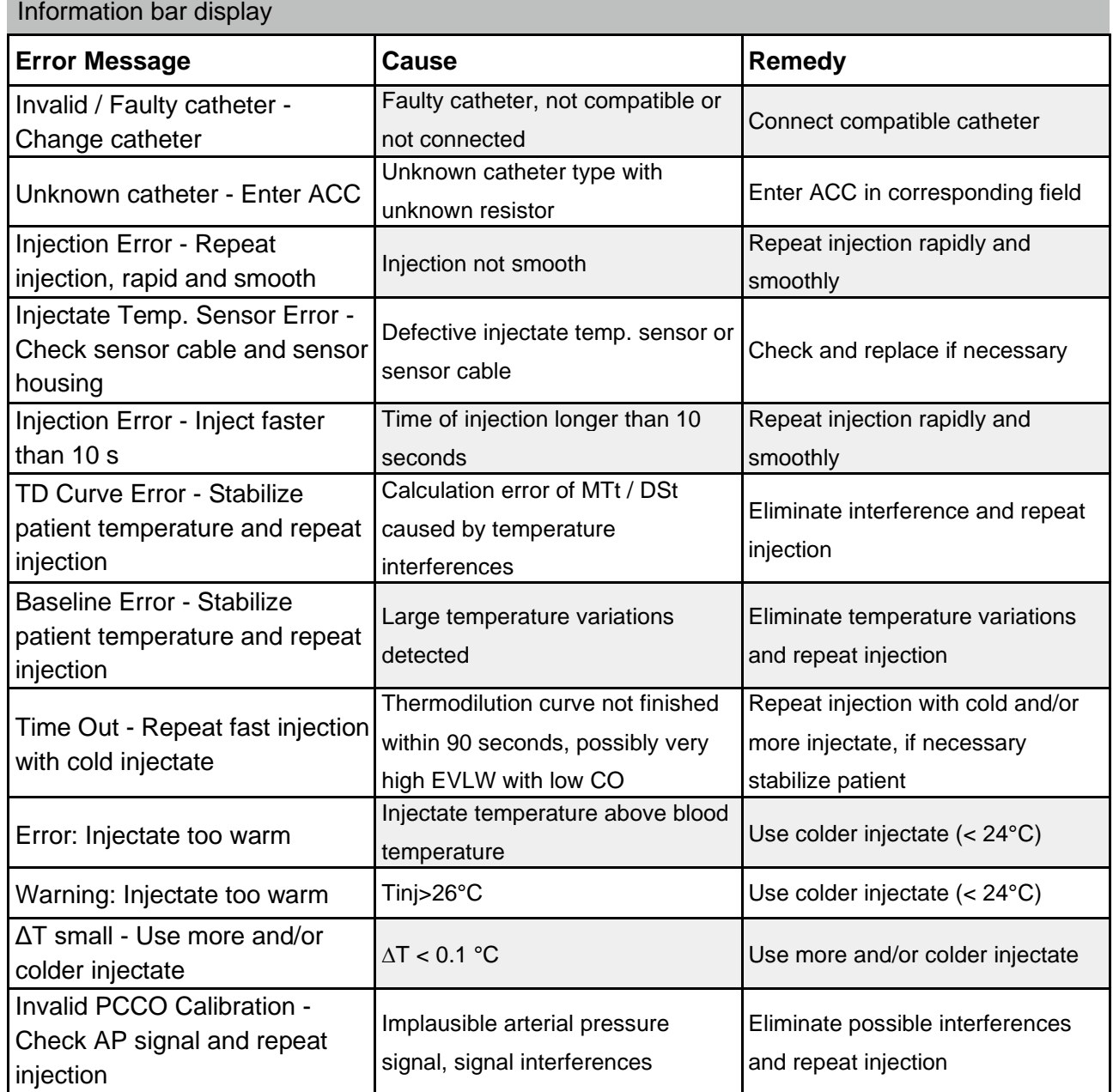

More information can be found in the this link to the **PiCCO Operators Manual**.

## <span id="page-9-0"></span>**GLOSSARY**

See Appendix B

## <span id="page-9-1"></span>**REFERENCES AND ONLINE RESOURCES**

King D and Price A. Measuring cardiac output using the PiCCO system. British Journal of Cardiac Nursing. Nov 2008;3:11. 2.

Tusher VS and Wyncoll DL. Volumetric haemodynamic monitoring and continuous pulse contour analysis – an untapped resource for coronary and high dependency care units? Critical Care Medicine. September 2002;9:20-26.

Morgan MPG 2012, 'The PiCCO monitor: a review. Anaesthesia and Intensive Care', vol.40, no.3[.](http://www.researchgate.net/publication/224947194_The_PiCCO_monitor_a_review) [http://www.researchgate.net/publication/224947194\\_The\\_PiCCO\\_monitor\\_a\\_review.](http://www.researchgate.net/publication/224947194_The_PiCCO_monitor_a_review) [15 September 2015]

Hewitt NA & Braaf SC. The Clinical application of pulse contour cardiac output and intrathoracic volume measurements in critically ill patients. Australian Critical Care. August 2006;19:86-94

Litton E and Morgan M. The PiCCO monitor: a review. Anaesthesia and Intensive Care. May 2012; 40:393-409

Chew MS, Aneman A. Haemodynamic monitoring using arterial waveform analysis. Current Opinion in Critical Care. June 2013;19:234-41

Zhang Z, Lu B, Ni H. Prognostic value of extravascular lung water index in critically ill patients: A systematic review of the literature Journal of Critical Care 2012; 27(4): 420 1-9

# <span id="page-10-0"></span>**APPENDIX A**

<span id="page-10-1"></span>How to connect to a CVC

A B

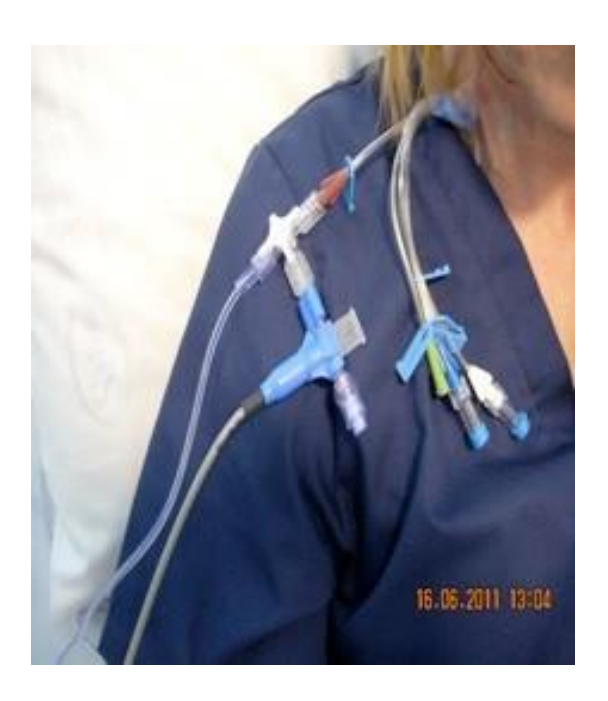

<span id="page-10-2"></span>How to connect to an arterial line

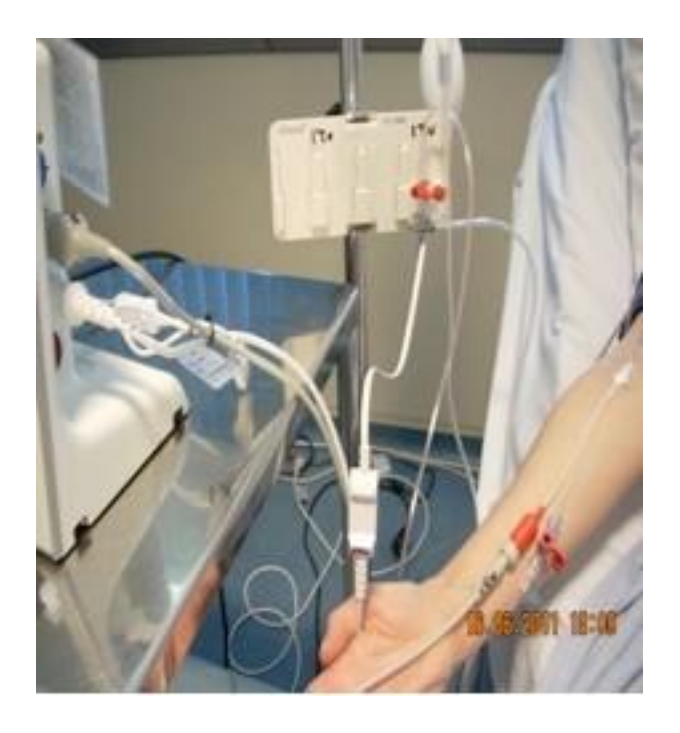

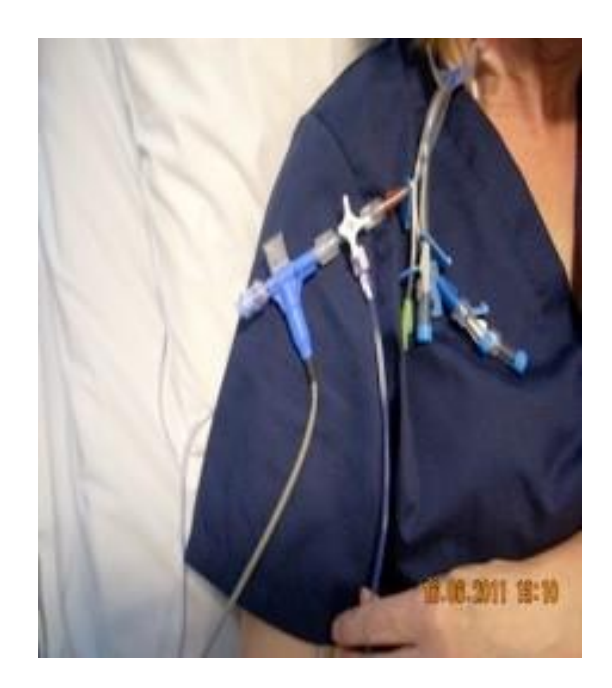

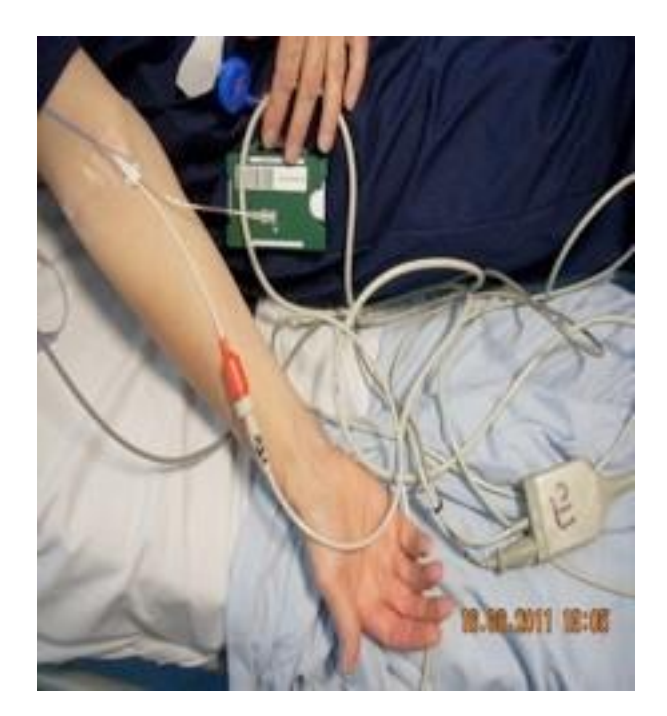

## <span id="page-11-0"></span>Arterial and CVC Attachment

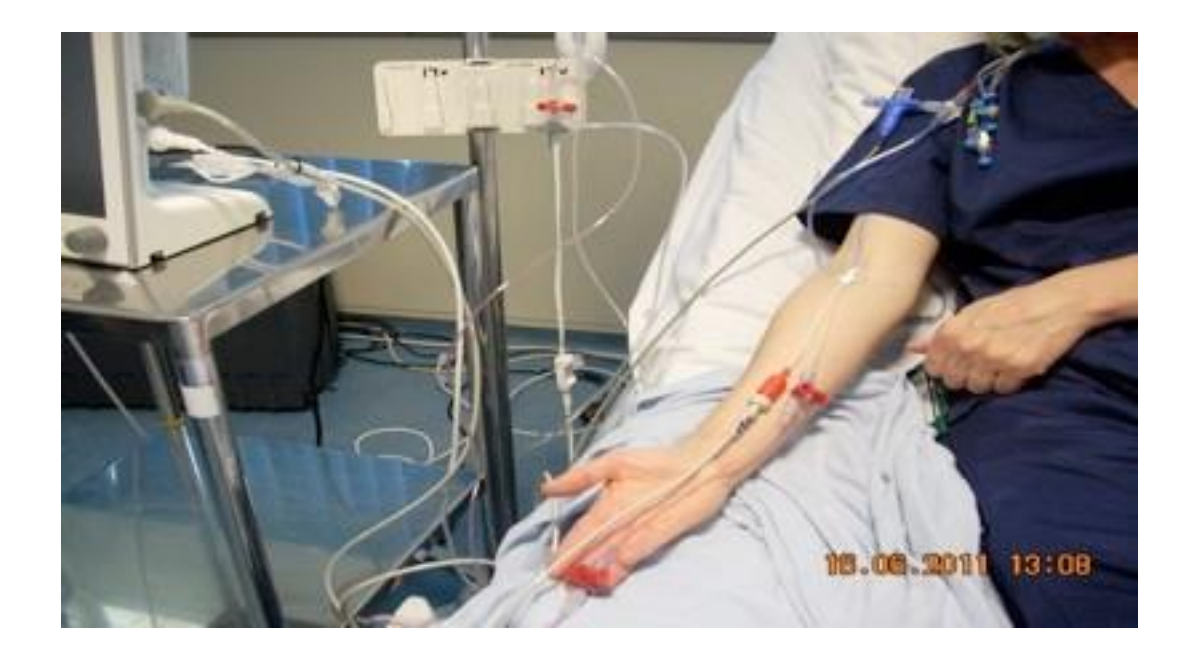

# <span id="page-11-1"></span>Cardiac Output Lead Attachment

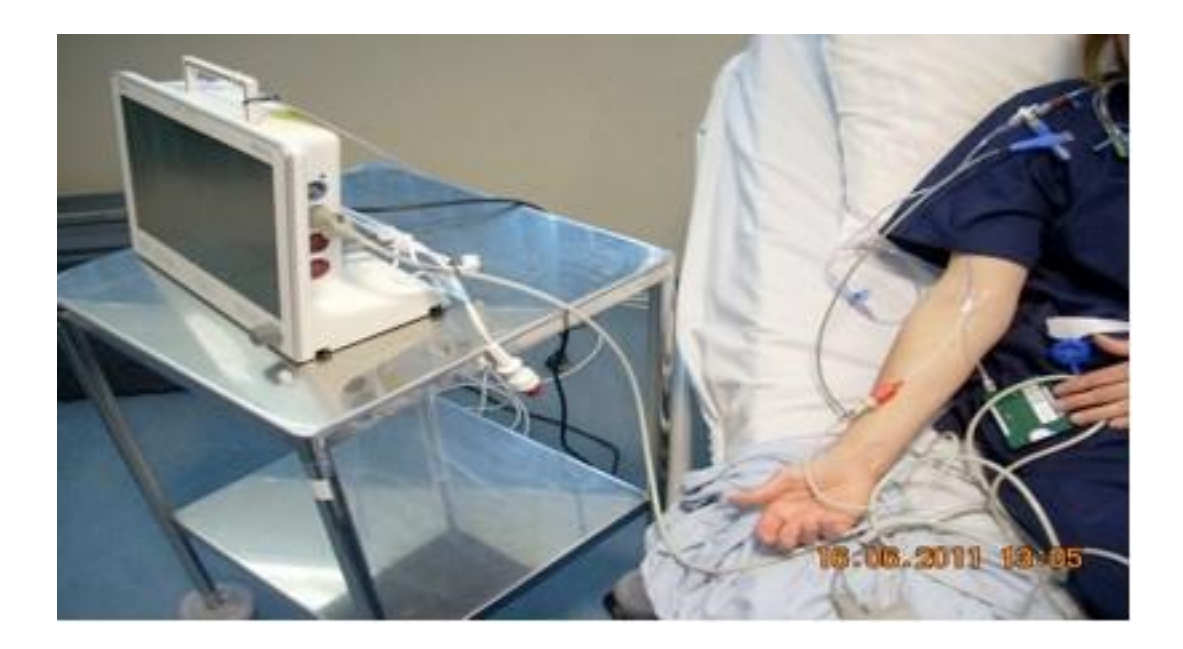

## <span id="page-12-0"></span>**APPENDIX B**

#### **Flow:**

- CO (Cardiac Output) Volume of blood pumped by heart in 1x minute.
- CI (Cardiac Index) Cardiac Output indexed to body surface area.
- SV (Stroke Volume) Volume pumped by the heart in one heart beat.
- SVI (Stroke Volume Index) Stroke volume indexed to body surface area.
- **Normal range**: CI: 3.0- 5.0 l/min/m<sup>2</sup>

SVI: 40-60 ml/m<sup>2</sup>

### <span id="page-12-1"></span>**Preload:**

- Volume of blood in the heart (or amount of stretch of cardiac muscle fibre) atthe end of diastole.
- GEDV (Global End-Diastolic Volume) Filling volume of all four-heart chambers.
- GEDI (Global End-Diastolic Volume Index) GEDV indexed to predictedbody surface area.
- ITBV (Intra Thoracic Blood Volume) Filling volume of all four heart chambers and pulmonary blood volume.
- ITBI (Intra Thoracic Blood Volume Index) ITBV indexed to predicted body surface area.
- **Normal Range**: GEDI: 680-800 ml/m<sup>2</sup>

ITBI: 850-1000 ml/m<sup>2</sup>

#### <span id="page-12-2"></span>**Volume Responsiveness:**

- SVV (Stroke Volume Variation) Changes in stroke volume over the respiratory cycle.
- **Normal range**: SVV: <10%

### <span id="page-12-3"></span>**Afterload:**

- Resistance the heart has to overcome to eject blood.
- SVR (Systemic Vascular Resistance) Resistance to flow to be overcome to push blood through the circulatory system.
- SVRI (Systemic Vascular Resistance Indexed) SVR indexed to body surface area.
- **Normal Range**: SVRI : 1700-2400 dyn/sec/cm-5/m<sup>2</sup>

### <span id="page-12-4"></span>**Contractility:**

- Performance of the heart muscle.
- dPmx (Parameter of the lev heart contractility)- Maximum pressure increase in the aorta  $(P_{max}/t)$ .
- GEF (Global Ejection Fraction)- Global cardiac contractility parameter.
	- o Global stroke volume divided by global end-diastolic volume  $(GEF = 4x SV/GEDV)$
- CFI (Cardiac Function Index)- Parameter of the global cardiac contractility
	- o Fraction of the preload volume pumped in one minute.
	- o Cardiac output divided by global end-diastolic volume (CFI = CO/GEDV)
- **Normal range**: GEF: 25-35%

CFI: 4.5-6.5 1/min

#### <span id="page-13-0"></span>**Lung Function:**

- EVLW (Extravascular Lung Water) Direct and easy quantification and monitoring of lung oedema. Includes intra-cellular, interstitial and intra-alveolar water (not pleural effusion).
- ELWI (Extravascular Lung Water Index) EVLW indexed to predicted body surface area.
- PVPI (Pulmonary Vascular Permeability Index)- Differentiation of the origin of pulmonary oedema (permeability or cardiogenic)
	- o Relation between extra- and intra-vascularfluid (PVPI = EVLW/PBV (Pulmonary blood volume.
- 

• **Normal range**: ELWI: 3.0-7.0 ml/kg PVPI: 1.0-3.0 (hydrostatic lung oedema) PVPI: >3.0 (Permeability lung oedema)

The use of this guideline is subject to professional judgement and accountability. This guideline has been prepared carefully and in good faith for use within the Department of Critical Care at Brighton and Sussex University Hospitals.The decision to implement this guideline is at the discretion of the on-call critical care consultant in conjunction with appropriate critical care medical/ nursing staff.